**Uge Carlo (Bishothëer**<br>Uguar <sup>Re</sup>ng Gregorian

**NN31545.1452** 

**NOTA 1452 juli i9 8 <sup>3</sup>** Instituut voor Cultuurtec<mark>hniek en Waterhuisho</mark>u **Wageningen** 

### **ASPECTEN van INFORMATIEVERWERKING**

**42** 

### **MAGTAPE-VERWERKING OP DE STARINGCOMPUTER**

**ing. J.B.H.M. van Gils** 

**' Nota's van het Instituut zijn in principe interne communicatiemidde- > len, dus geen officiële publikaties. » Hun inhoud varieert sterk en kan zowel betrekking hebben op een eenvoudige weergave van cijferreeksen, als op een concluderende discussie van onderzoeksresultaten. In de meeste gevallen zullen de con-**

**clusies echter van voorlopige aard zijn omdat het onderzoek nog niet is afgesloten.** 

**Bepaalde nota's komen niet voor verspreiding buiten het Instituut in aanmerking** 

**o\ 30 SFP 1983** 

### **ASPECTEN van INFORMATIEVERWERKING**

**42** 

**De nota'8 handelende over Aspecten van Informatieverwerking bevatten inlichtingen over de ontwikkeling van de informatieverwerking binnen het Instituut. Naast meer concluderende en toelichtende beschouwingen wordt aandacht besteed aan het gebruik van programma's, programmapakketten en apparatuur. Tevens worden inlichtingen gegeven over praktijkervaring met en toepassing van informatieverwerking** 

### INHOUD

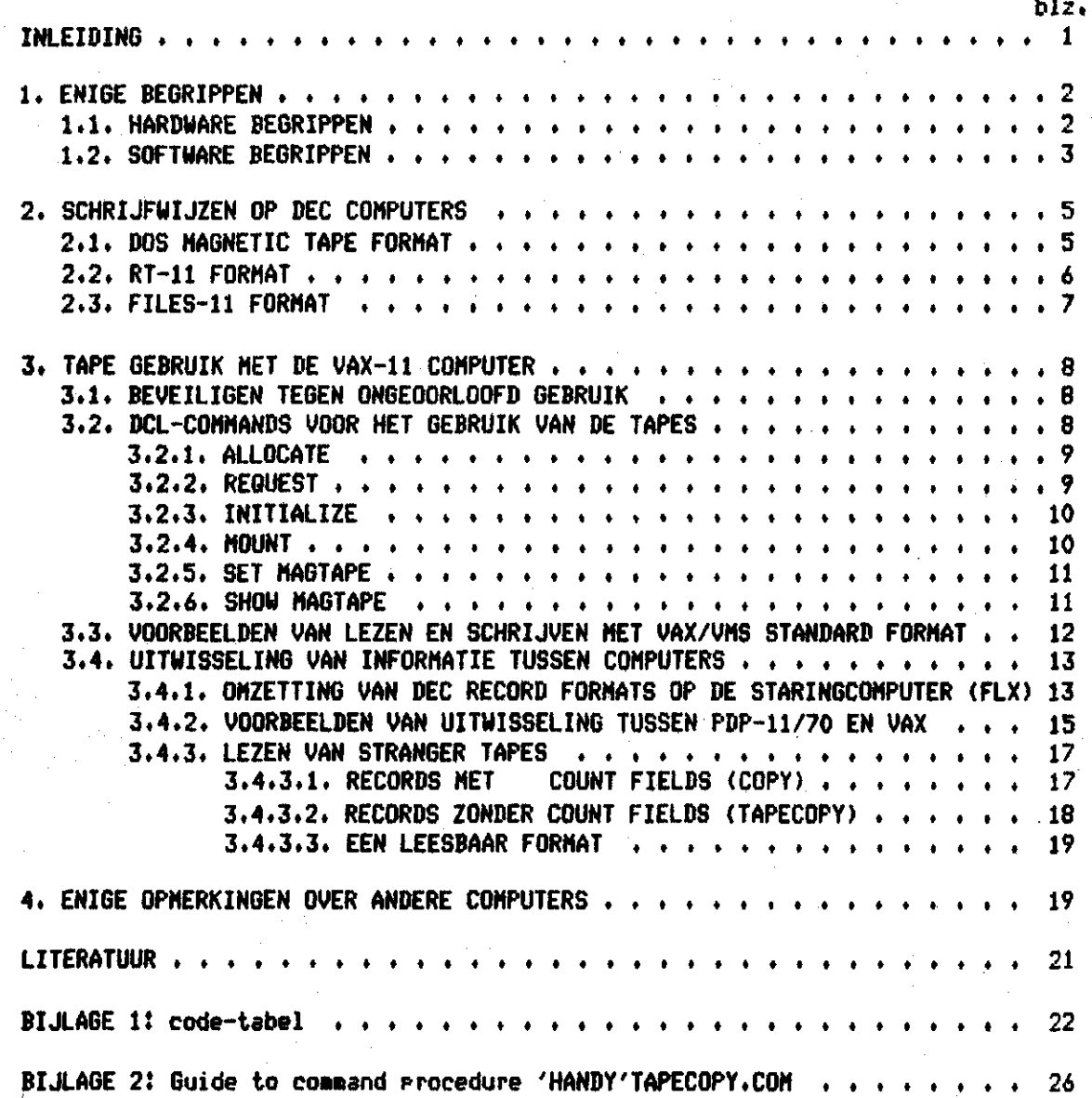

# **INLEIDING**

**Magneetband «et 9 sporen (9 track tape of kort gezegd magtape) is een medium voor het opslaan en overbrengen van 3rote hoeveelheden informatie« Iedere wat grotere computer is toegerust net een 9 track tape driver» OPSIsa van informatie OP magtape ontlast de (toegemeten) werkruimte OP schijf (disk)»**  Schrijven op tape en teruglezen van tape met de Staringcomputer gaat vlug en **gemakkelijk«** 

**In de praktijk blijkt dat ieder type computer de informatie anders OP magtape schrijft» 0» magtapes OP de Staringcomputer te kunnen gebruiken moet pok de schrijfwijze van de computers van instellingen waarmee we te maken hebben» bekend ziJn»** 

**Voor de uitwisseling van informatie tussen DEC computers bestaan door Digital Equipment Corporation geleverde mogelijkheden» Om de begrippen» waarin deze mogelijkheden worden aangegeven» te kunnen begrijpen» wordt wat nader OP de schrijfwijzen ingegaan» Dezelfde gedachtengang wordt gebruikt om stranger tapes (magtapes beschreven door niet-DEC computers) te kunnen lezen» Net opzet is hierbiJ de terminologie genoemd» welke DEC in haar manuals gebruikt» zodat de lezer dezes de manuals zelfstandig kan raadplegen»** 

**Van reeds benutte mogelijkheden zijn de procedures zoals gebruikt door Maassen« Oostindie en schrijver dezes als voorbeelden opgenomen» Ook aan het literatuuronderzoek werd door Maassen en Oostindie bijgedragen»** 

**Deze beschrijving gaat ervan uit dat de lezer de elementaire begrippen en commando's voor de VAX-computer kent (Oostindie» 1982)»** 

**Toevoeging van een command procedure voor tape-verwerking aan de HANDY director» (van Gils» 1983a en -b) is alleen zinvol biJ gebruik van het hierna genoemde programma TAPECOPY» omdat de conversatie van dit programma uitgebreid wordt tot DCL niveau» De overgang van diverse computers naar de Staringcomputer is niet mogelijk met een standaard werkwijze«** 

# **1, ENIGE BEGRIPPEN**

**1.1, HARDWARE BEGRIPPEN** 

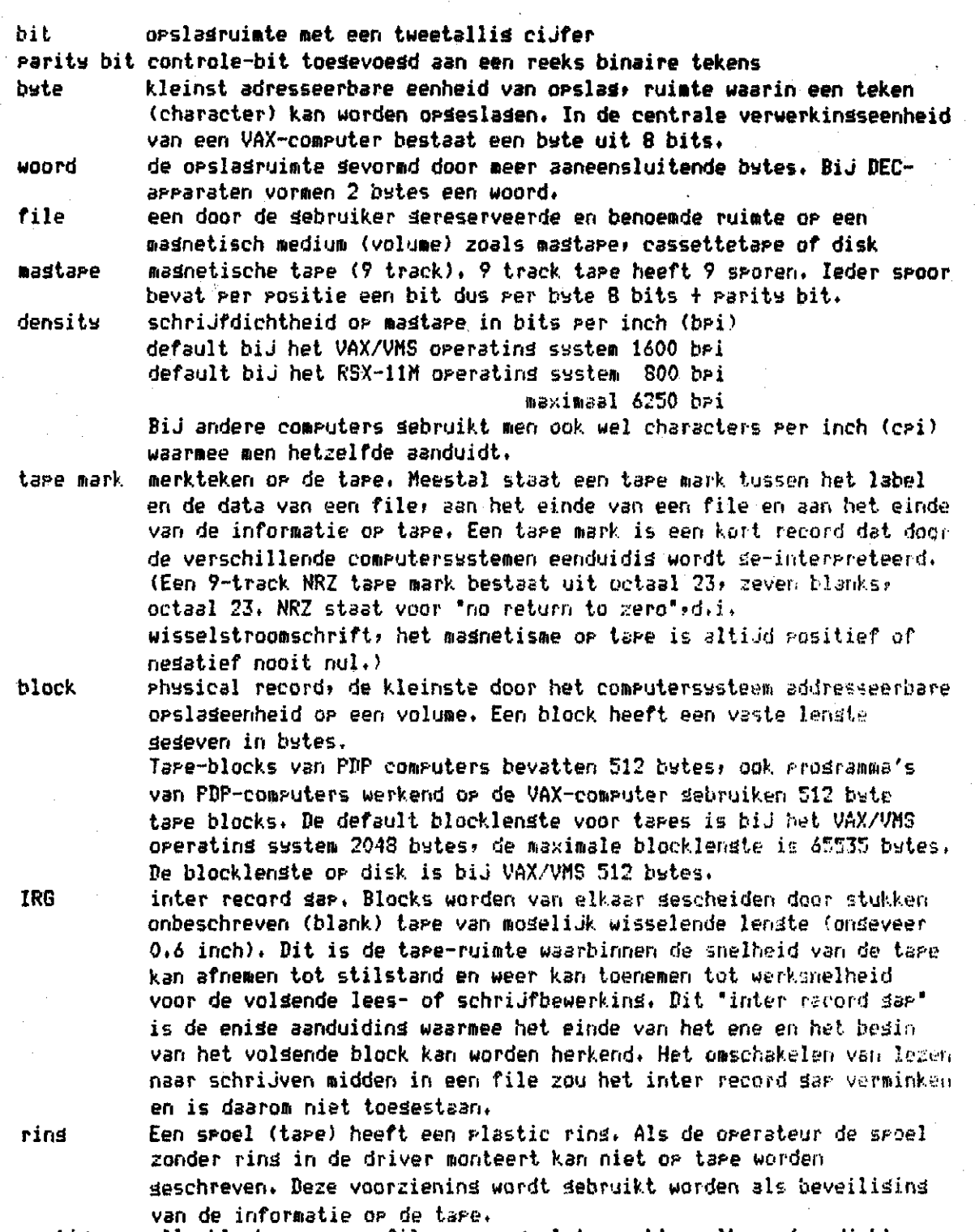

contiguous alle blocks van een file aaneengesloten achter elkaar (OF disk)

**2 -**

**refreshing Het magnetisme dat de informatie bevat neemt met de tiJd af» waardoor de informatie uiteindelijk verminkt raakt. Voor het moment! dat dit storende vormen aanneemt» dient de informatie door de computer te worden gelezen en weer opnieuw pp de t«pe te worden geschreven. Dit noemt men refreshing. De uiterste ter mi.in waarbinnen refreshing van een tape moet gebeuren» is niet exact bekend. Men hoort over termijnen tussen 1/2 Jaar en 3 Jaar en uit een test bleek» dat na 8 Jaar grote delen van de informatie onleesbaar is. De eigenaar van de spoel (tape)» dus ook van de informatie»** *iz-* **ir: hel algemeen zelf verantwoordelijk voor de leesbaarheid ervan.** 

# **1.2» SOFTWARE BEGRIPPEN**

s**equential Op een moment kan slechts 1 file op** een tape geo **device te worden gelezen of geschreven» endere manieren dan seauential access ziJn OP magtape niet mogelijk.** 

> **Een nieuwe file kan aan het einde van bestaande informatie worden toegevoegd. Ook kunnen data worden toegevoegd aan het einde van een bestaande file» daarmee vervallen echter alle erna volgende files. Indien een tape geheel wordt overschreven moet de tape vooraf een nieuwe directory krijgen.**

**director« label** 

**tabel met een voor de computer leesbare inhoudsopgave Labels identificeren en beschrijven de informatie» die OP de tape of in de file is vastgelegd en bevat andere informatie zoals gegevens van de set waartoe de tape of file behoort. Een label record bevat een of meer labels en wordt afgesloten met of een tape mark of een inter record gap.** 

**American National Standard Magnetic Tape Labels and File Structure for Information Interchange wordt verder aangeduid met ANSI X3.27-nnnn» waarin nnnn een Jaartal is» 1969» 1977 pf 1978. De labels ervan worden ook genoemd American National Standard LebeIs (AND en ook wel ASCII label«. Ze ziJn in ASCII geschreven. De volgende labels worden OP ANSI-standard tapes gebruikt?** 

- **. volume labels (V0L1» VOL2)**
- 
- **end-ofTvolume labels (E0V1» E0V2) . file header labels (HDR1» HDR2» HDR3)**
- **. file trailer labels (E0F1» E0F2)**
- **. user labels» niet gebruikt biJ DEC computers**

**Het label record wordt afgesloten met een tape mark»** 

**logical** 

**record file worden gelezen en/of geschreven» vergelijkbaar met een regel op aantal biJ elkaar behorende gegevens» die als een eenheid binnen de** 

**papier. De begrenzing van het logical record wordt aangegeven dmv, het record format.**  wijze van aanduiding van de begrenzing van het logical record:

**record** 

- **format . 'unformatted' ofwel "fixed"** 
	- **een vaste recordlengte voor alle records van de file . "formatted" ofwel "variable"**
	- **een count field aan het begin van het record (formatted binary) of**
	- **een end-of-record teken aan het einde (formatted ASCII) In fortran heeft het begrip format een andere betekenis.**

**ANSI** 

count veld aan het begin van een reeks informatie» waarin de lengte van de field informatie in butes staat« De reeks kan een logical record zijn. Omdat een logical record een onbepaalde lengte heeft» kan de computer intern het record opdelen in sesments, ieder met een eisen count field en een aanduiding over de plaats binnen het record. (RECORDTYPE = 'SEGMENTED'» zie VAX-11 Fortran User's Guide) efjd^of- afsluiting van een logical ASCII record dmv. een LINE FEED» FORM record FEED of een VERTICAL TAB« Veelal ziet »en de combinatie Carriage

Return Line Feed (CrLf) aan het einde van een record. **code** een reeks afspraken volgens welke gegevens worden vastgelegd. Codes in sebruik op het instituut:

binaire = machine-code» geschreven als een reeks van nullen en enen code

ASCII = American Standard Code for Information Interchange In ASCII code wordt een character in een byte van 8 bits opgeslagen»

Een code-tabel is opgenomen in VAN DOORNE» 1982. EBCDIC = Extended Binara Coded Decimal Interchange Code

Een code-tabel staat in Balvert en Eibers (1981) Display = Standaard code gebruikt in een CYBER computei

code Een tabel staat in de SCOPE ref. manual van Control Data

Radix-50 = Symbolische namen zoals filenamen worden gevormd uit een bepaalde groep van 39 characters (hoofdletters» cijfers» punt» dollar)« In Radix-50 code worden drie characters opgeslagen in een woord.

Zie de code-tabel in de bijlage 1 (zonder omschrijvingen).

protection code» die definieert welke soort gebruiker welke soort bewerking met code een volume en een file mag doen» Alleen de protection code in

labels van DEC OP magtape kan als zodanig worden Gebruikt.

# 2. SCHRIJFWIJZEN OP DEC COMPUTERS

Elk operating system van DEC heeft een eigen standaard manier van schrijven OP tape. De gebruiker hoeft pas met de schrijfwijze rekening te houden bij de uitwisseling van informatie tussen computers met verschillende operating systems.

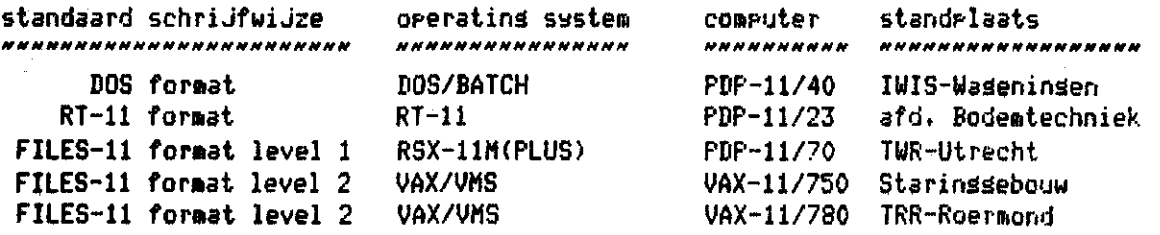

### 2.1. DOS MAGNETIC TAPE FORMAT \*\*\*\*\*\*\*\*\*\*\*\*\*\*\*\*\*\*\*\*\*\*\*\*

In DOS format (zie DOS/BATCH handbook) bestaan files OP magtape bestaan uit een label record (block) van 7 woorden van elk 2 bytes afgesloten met een IRG (dus äeen tape **mark** zoals biJ ANSI-labels)» gevolgd door de opeenvolgende (seauential) data blocks en afgesloten door een end-of-file record (= tape **•ark).** Na de laatste file staan 3 end-of-file records. Het label bevatî

in woord 1-3 filename in ? Radix-50 characters

in woord 4 user identification code (UIC) in 2 byte:

in woord 5 spare en protection code in 2 byte

in woord 6-7 datum

in 6 Radix-50 characters

D<mark>e filenaam bestaat uit m</mark>ax. 6 letters <del>i</del> filetype zonder versio

De records kunnen unformatted of formatted en in ASCII of binaire code staan. De sesevens hieromtrent worden niet in het label bewaard dus moet de sebruiker ze biJ iedere aanroep van de file opgeven»

In formatted ASCII komt veelal CrLf als end of record voor.

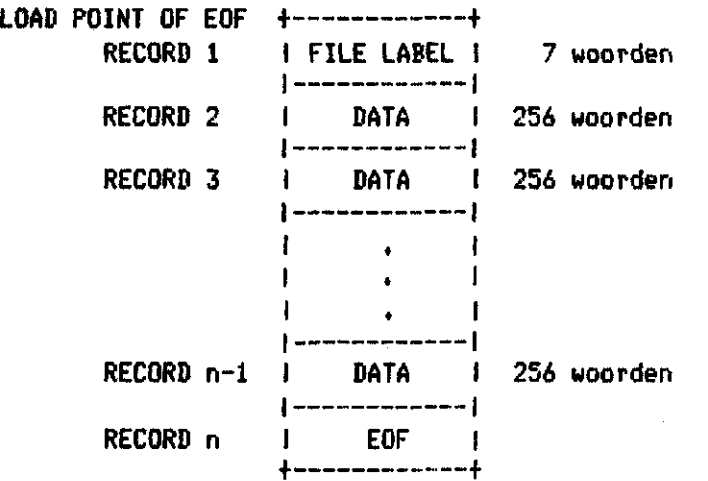

DOS formatted records hebben geen count field. Als men ze tracht te lezen **met** de DCL-commands COPY» TYPE of EDIT/EDT wordt de hele file als een logical record overgenomen. Het label aan het begin is onleesbaar en de informatie is op enige plaatsen verminkt.

### **2.2. RT-11 FORMAT**

**RT-11 maStape format voldoet aan de ANSI standard X3.27-1969 level 1.**  Ieder label sebruikt 80 bytes van een block van 256 woorden. Elk byte bevat een ASCII character. Het VOL-label (VOL1) bevat onder andere een directors van de **•3dtaper het HDR-label (HDR1) bevat onder andere de filenaam» de creation date en de expiration date (verval datum) van de betreffende file. MaStape drivers Secombineerd net het RT-11 operating system komen zo weinis voor» dat DEC niet**  standaard heeft voorzien in de moselijkheid RT-11 mastare format om te zetten **in een ander DEC format.** 

**De randapparaten aan een computer met RT-11 operating system? zoals de aan de computer van de** *af***del ins Bodemtechniek Sekoppelde TU58 cassette-unit schrijven in een RT-11 format. De filenaam bestaat uit max.** *6* **letters + filetype zonder version. De records kunnen unformatted of formatted en in ASCII of binaire code staan. In formatted ASCII komt veelal CrLf als end of record voor. Unformatted binair« files bevatten in ieder block een "directory"» waarin de adressen van de losical records staan.** 

**Een meer vollediSe beschriJvinä van RT-11 formst vindt men in de RT-11 Software Support Hanual en de RT-11 Fortran user cursus.** 

**2.3. FILES-11 FORMAT** 

**FILES-11 format wordt Gebruikt onder operating saste» RSX-llM(PLUS).Het voldoet dan aan ANSI-D X3.27-196? (zonder HDR3 label) (zie RMS-11 User's Guide). Met FILES-11 format kunnen sets van »eer files OP meer tapes (volumes) worden verwerkt.** 

Het default format voor lezen en schrijven onder het operating system VAX/VMS **voldoet aan ANSI X3.27-1978 Magnetic Tape Labels and File Structure for Information Interchange standard («et HDR3 label) (zie VAX-11 Record Management Services).** 

**Het VOL-label bevat onder andere een director» van de tape» het HOR-label bevat attributen van de betreffende file. Indien een tape geheel wordt overschreven moet de tape vooraf een nieuw MOL label krijgen. De filenaam kent versions. Tape files ziJn altijd seouential files? dwz. de logical records met evt variabele lengte staan achter elkaar zoals ze geschreven ziJn.** 

**Een regel in een file met regels van variabele lengte (formatted logical records) is in FILES-11 format een reeks informatie welke wordt voorafgegaan door een count field (volgens ANSI X3.27-1977 decimaal geschreven in 4 bytes)» waarin de lengte van het record staat. De records kunnen in iedere code geschreven ziJn. Informatie over de recordbegrenzing staat in de file-attributen.** 

**Een magtape» waarop meer files geschreven staan» heeft de volgende structuur?** 

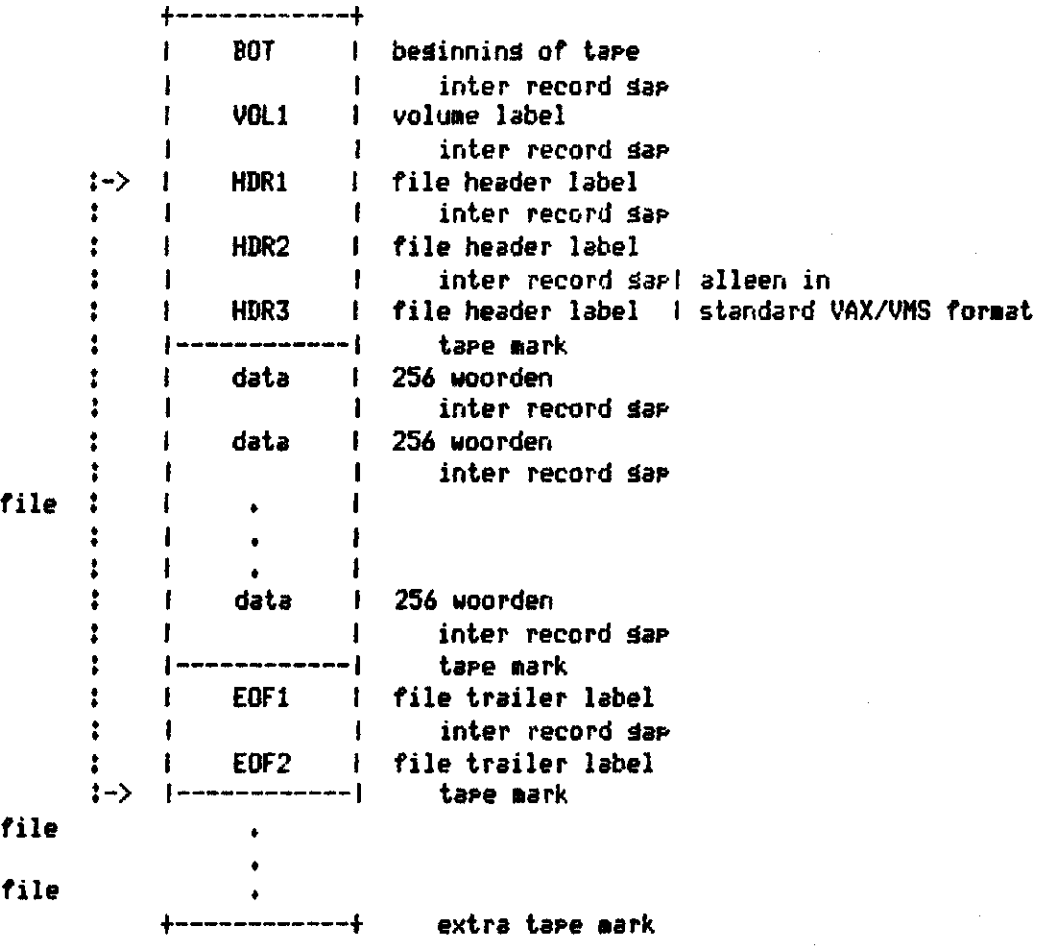

# **3. TAPE GEBRUIK MET DE VAX-11 COMPUTER**

**De toegestane diskruimte O P de Stsrinäcomputer van een gebruiker is normaal 10000 blocks van 512 butes. Men kan de toegewezen ruinte zien na het** 

### **DCL-command: SHOW QUOTA**

**O P een tape kan veel »eer beschreven zijn» zelfs een file kan groter zijn« Uitbreiding van diskruimte kan »en aanvragen bij de systeembeheerder«** 

#### **3.1« BEVEILIGING TEGEN ONGEOORLOOFD GEBRUIK**  \*\*\*\*\*\*\*\*\*\*\*\*\*\*\*\*\*\*\*\*\*\*\*\*\*\*\*\*\*\*\*\*\*\*\*\*\*\*

**BiJ gebruik van FILES-I1 format geldt een protection code in dezelfde vor» als voor files O P disk. De protection code geldt voor alle files O P dezelfde tape. 9e protection code van een tape kan niet meer worden veranderd. De delete en execute parameter hebben geen betekenis. De protection-code wordt aldus äe-interp r©tee rd i** 

**SYSTEM! Read en Write ongeacht de opgave OWNERÎ Read en Write ongeacht de opgave** 

**GROUP: volgens opgave** 

**WORLD» Read is toegestaan als Write toegestaan is Een protection code wordt gebruikt in het INITIALIZE en het MOUNT command.** 

### **3,2. DCL-COMMANDS VOOR HET GEBRUIK VAN DE TAPES**

**Met behulp van enige DCL-commands (Digital Command Language) kunnen de »agtape driver en de daarop te monteren spoel gereed worden gemaakt voor gebruik:** 

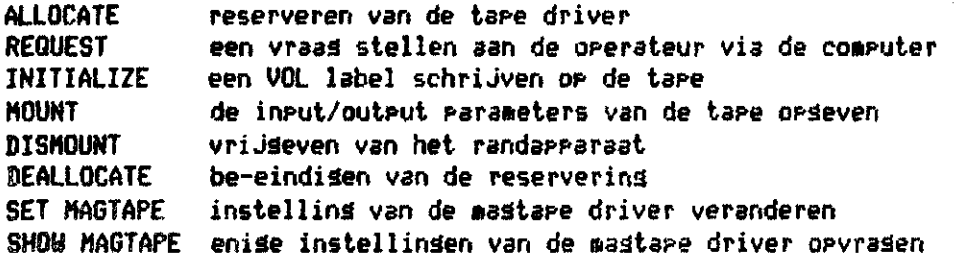

**CöêMêifid qualifiers worden aan het command toegevoegd en bevatten ieder een <SXITS instructie. Niet alle Qualifiers ziJn hier biJ de commands vermeld. Zie d@ VAX/VMS Command Language User's Guide of gebruik het DCL-command HELP.** 

**3.2.1. ALLOCATE NNHMHMMH** 

**Met het ALLOCATE command wordt een »aGtape driver gereserveerd voor exclusief Gebruik. Na het ALLOCATE command kan de operateur de tape ophanGen zonder** *óat*  **een andere Gebruiker van de tape Gebruik kan »aken. Of een maGtape driver OP een moment Gereserveerd kan worden kan »en zien na het** 

**DCL-command: SHOW DEVICES MT:** 

De enige mastape-driver van de Staringcomputer wordt gereserveerd met

**DCL-coamand: ALLOCATE HTA0Î of BCL-commandî ALLOCATE HTJ** 

**Het antwoord van het ALLOCATE command Geeft aan of de reservering succesvol is» BerhalinG van het ALLOCATE command door dezelfde Gebruiker is toegelaten. De reservering wordt oPGeheven net het** 

**iCL-coaaandl DEALLOCATE MTA0Î** 

**3.2.2. REQUEST**  ,,,,,,,,,

**Een boodschap wordt verstuurd naar de terminal van de operateur.** 

**SCL-eommandJ REQUEST/REPLY 'Wilt u tape ... »et rinG oPhanGen voor ...(naam)?' SCL-coaaandi REQUEST 'Wilt u SVP. tape ... afhalen» ...(naam)?"** 

**eoaaand Qualifiers.** 

**/REPLY Voordat een antwoord is ontvanGen of CTRL/C is GeGeven kunnen Geen commands worden inGevoerd.** 

**SpaerkinSl Het praktische Gebruik van REQUEST kan teleurstellend ziJn. De tekst van de boodschap wordt OP papier afGedrukt via een terminal die in de computerruimte staat. De operateur werkt meestentijds in de ruimte ernaast. Met een monde1 inäe vraaG weet de Gebruiker» wanneer ziJn verzoek bij de operateur bekend is.** 

#### 3.2.3. INITIALIZE \*\*\*\*\*\*\*\*\*\*\*

Het INITIALIZE command schrijft een VOL label (voldens ANSI X3.27-1978, level 3, met HDR3 label) op de tape. Dit sebeurt alleen als de tape lees is, seen protection code op de tape staat of als de protection code in het label beschrijven met de UIC van de sebruiker toestaat. In het label staat onder andere een directory van de tare.

BCL-command: INITIALIZE MTAO: volume\_name

De volume name mad een naam van max. 6 alfanumerieke tekens zijn. command qualifiers:

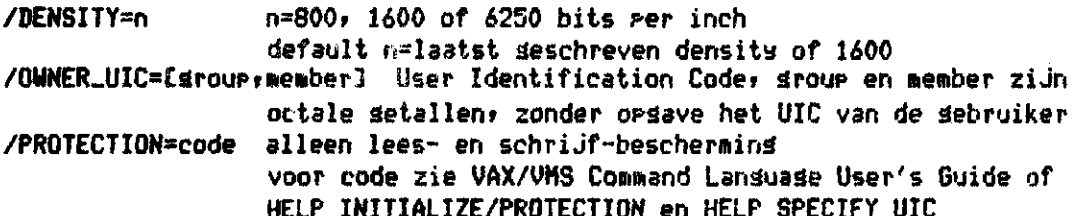

### 3.2.4. MOUNT

**HNHHH** 

Het randapparaat, waarop het volume is gemonteerd, wordt aan het systeem bekend semeakt. Een MOUNT command reserveert automatisch de erin senoemde driver. Wanneer men aan het command een losical name toevoest, kan het randapparaat in prodramma's en in voldende commands hiermee worden aandedeven.

DCL-command: MOUNT MTAO: volume\_name losical\_name

command qualifiers:

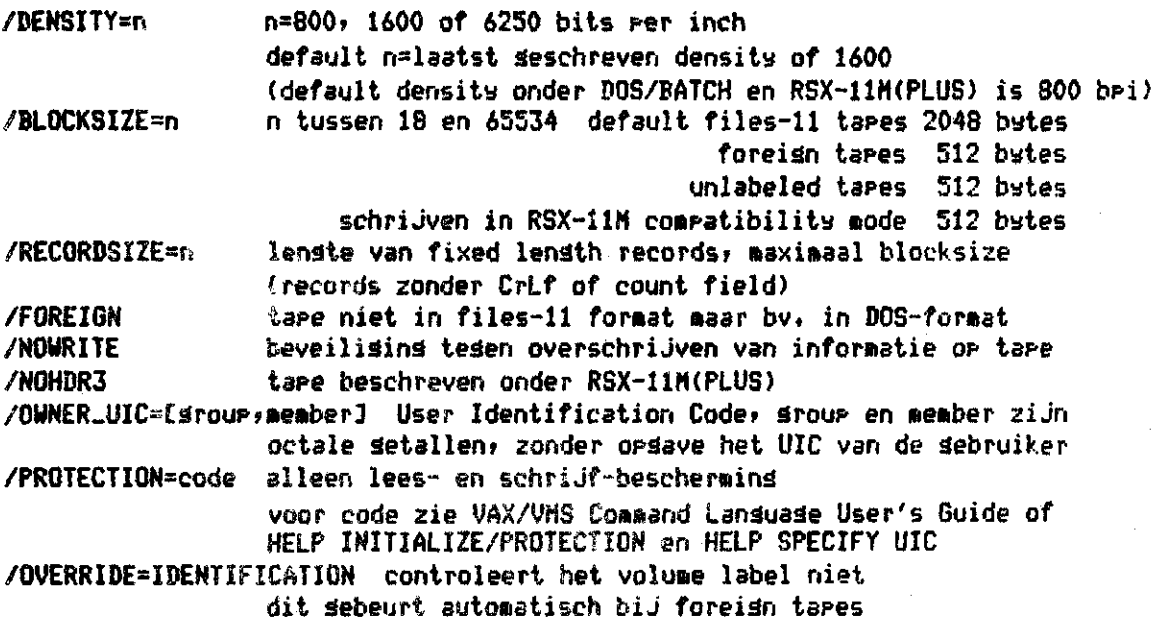

**Het randapparaat wordt vrijgegeven net het** 

**DCL-CMMMJ ! DISMOUNT HTAÖ5** 

**eonnand Qualifier5** 

### **/NOUNLOAD**

**Indien het MOUNT connand ook het randapparaat had gereserveerd? wordt de reservering be-eindiad. Na het DISMOUNT connand zonder /NOUNLOAD noet aan de driver een toets worden ingedrukt voordat een volgend MOUNT command net succes wordt uitgevoerd. Dit beperkt het risico van automatische reservering en de-reservering via MOUNT en DISMOUNT» waarbij de tape van de ene gebruiker noä hangt terwijl het gebruik van de driver door een andere gebruiker is toegestaan, Het spreekt vanzelf dat uitvoering van DISMOUNT zonder NOUNLOAD öeperkt noet blijven tot de gevallen waarbij de tape van de driver gehaald noet worden« DISMÖUNT/NOUNLQAB net automatische de-reservering biJ tapes» gemonteerd**   $\texttt{Aet}$  ring, is dus riskant.

**3.2.5. SET MAGTAPE** 

De seldende instellins van de mastape driver waarvoor MOUNT/FOREIGN geldt, **kan worden veranderd net** 

**Ml-connand: SET MAGTAPE MTA0Î** 

**eoanand aualifiersï** 

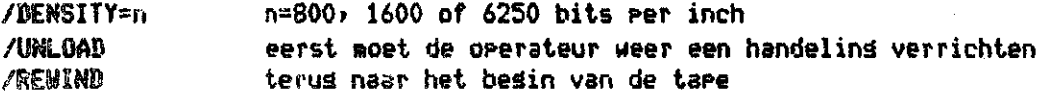

**3,2.6. SHOW MAGTAPE** 

**De geldende instelling betreffende density en standaard format kan nen zien a®t het** 

**ICL-connandî SHOW MAGTAPE MTAO!** 

3.3. VOORBEELDEN VAN LEZEN EN SCHRIJVEN HET VAX/VMS STANDARD FORMAT lezen met VOL label kan mbv. DCL-commands: HOUNT MTAO: volume\_name COPY MTAO:input\_file\_spect... output\_file\_spec lezen zonder VOL label kan mbv. DCL-commands: MOUNT/FOREIGN MTAO: COPY MTAO:input\_file\_spec;... output\_file\_spec schrijven met VOL label kan mbv. DCL-commands: INITIALIZE MTAO: volume\_name MOUNT MTAO: volume\_name COPY input\_file\_spec.... MTAO:output\_file\_spec bijschrijven op een tage met VOL label kan mbv. DCL-commands: MOUNT MTAO: volume\_name **COPY** input\_file\_spec:... MTAO:output\_file\_spec schrijven zonder VOL label kan mbv. DCL-commands: MOUNT/FOREIGN MTAO: MCR FLX I zie Omzettins van DEC record formats FLX-commands: MT:/ZE <CTRL/Z> COPY input\_file\_spec:... MTAO:output\_file\_spec DCL-command: (Met bijschrijven op een tape zonder VOL label is nos niet voorsekomen. Files se-opend met DRGANIZATION="RELATIVE" kunnen niet met COPY naar tape seschreven worden.) Een mastare bestemd om selezen te worden door de VAX-11/780 van de Heidemij te Roermond werd als volst met de Starinscomputer beschreven: **6 ALL HTAO:** \$! daarna de tare met ring or laten hangen **\$ INITIALIZE MTAO: BED \$ MOUNT/DENS=800 MTAO: BED TAPE** \$ COPY LCKLF.24560520JLAGEMAAS.BED TAPE \$ DIR MTAO: *© DISMOUNT MTAC:* \$! daarna de tare af laten halen **6 DEALLOCATE MTAO:** en in Roermond selezen met: **S ALL HTAO:** \$ REQUES/REPLY 'SVF, TAPE 162 ZONDER RING OPHANGEN' 8 MOU/DENS=800 MTAO: BED TAPE **6 DIR/TOTAL** \$ DIR/TOTAL MTAO: \$ COPY TAFE: [#, #]#, ### #, # **8 DIR/TOTAL** \$ DISH MTAO:

- **8 REQUEST "TAPE MAG ER AF"**
- **\$ DEAL MTAO:**

**3.4. UITWISSELING VAN INFORMATIE TUSSEN COMPUTERS** 

**De verschillende schrijfwijzen kunnen als volât worden verwerkt: DOS foraat** 

> onder RSX-11M, RSX-11M PLUS en VAX/VMS door programma FLX; **(OP de cyber van IWIS-TNO sis S-foraat).**

**RT-11 foraat** 

**onder RSX-11M» RSXU-H PLUS en VAX/VHS door Prograaaa FLXJ FILES-H foraat geschreven onder RSX-UM »et prograaaa PIP** 

**onder VAX/VMS door DCL-coaaand COPY** 

**Stranger formats** 

kunnen alleen selezen, dus niet seschreven worden. **Of en hoe hangt af van de schrijfwijze OP tape.** 

# **3.4.1. OMZETTING VAN DEC RECORD FORMATS OP DE STARINGCOMPUTER (FLX)**

**FLX (= Files Exchange Utility)» kan files vertalen van FILES-11 foraat naar DOS of RT-11 foraat of oaaekeerd en zou files moeten kunnen copieren zonder oazetting van foraat. Zie VAX-11 Utilities Reference Manual» FLX kan RT-11 aagtape foraat niet aan en hierna zal blijken» dat omzetten van Files-U format (VAX/VMS) naar Files-11 foraat (RSX-11 M) niet zonder aeer lukt. Tot nu toe wordt biJ gebruik van FLX biJ voorkeur de aagtape beschreven in DOS foraat oadat de inforaatie dan OP de aeeste coaputers leesbaar is.** 

**Prograaaa FLX is ontwikkeld voor äebruik onder MCR (Monitor Control Routine van RSX-11M). De coaaand language van FLX is niet aangepast aan de stiJl van DCL. Niet duidelijk is of FLX onder VAX/VMS altiJd werkt in RSX-11M coapatibility aode dus aet 512 bytes per block.** 

**De schrijfwijze voor device-» directory- en filenamen» geldend onder het aet de Qualifier aangegeven operating svstea» dient te worden gehanteerd' alleen onder VAX/VMS aoeten de naaen geldend onder RSX-11M worden gebruikt.** 

**Dus de aagtape driver MTA0Î heet onder RSX-11M MTOt of MM! de eigen terainal TTÎ " " " Ti:**  TT:

**de disk driver DRBOt ' \* \* DRli**  DR11

**Dit is aogeliJk door bijvoorbeeld voor de aanroep van FLX het DCL-coaaand • ASSIGN DRBOÎ DR1Î uit te voeren (en na FLX-gebruik iDEASSIGN DR1Î om de naaa DR1» weer vriJ te geven). De directory kan alleen worden opgegeven dav. de octale user identification code ook onder VAX/VMS» bijv. C100»23. Deze code geeft alleen de hoofddirectory aan« Output OP een subdirectory kan alleen als de subdirectory de directory is» waaraee aen is ingelogd.** 

**Files» die onder DOS/BATCH of RSX-11M of RSX-11M PLUS OP tape ziJn geschreven» hebben een user identification code» welke verschilt van de geldende UIC.** 

**De error aessages van FLX geven niet altijd duidelijk aan wat de gebruiker fout doet.** 

De aanroep van FLX sebeurt met

DCL-commands: MOUNT/FOREIGN... RUN SYS\$SYSTEM: FLX of DCL-commands: MOUNT/FOREIGN... HCR FLX of DCL-commands: MOUNT/FOREIGN... MCR FLX flx-command

Als het flx-command niet opseseven is volst de prompt FLX> waarna ieder flx-command seseven kan worden. Met <CTRL/Z> wordt FLX verlaten. De alsemene vorm van zo'n command is:

FLX-command: outputdevice:[directors]/qualifier=inputfile-spec/qualifier,...

waarin voor het seecifieke command overbodise termen en defaults wesselaten : worden. FLX kan niet aanseroeren worden in een command rrocedure welke wordt. aanderoeren door een andere command rrocedure.

### command qualifiers:

/DNS:1600 density van een mastare, default seldt /DNS:800 directory listins van DOS of RT-11 volumes  $\sqrt{D}I$ alle files verwijderen van een DOS mastare (of een RT-11 volume, seen  $72E$ mastare, en dan samen met /NU, zie manual) /RW rewind mastare (default), /-RW verzaakt rewind mastare  $/D0$ formatted volume (default bij input) DOS-11 Files-11 formatted volume (default bij output) /RS /RT  $RT-11$ formatted volume (seen RT-11 mastare format, zie manual) /FA formatted ASCII met CrLf, variable lensth records  $/FB$ formatted binary, variable length records /IN imase mode, 512 byte records  $\sqrt{F}$ Ain  $\sqrt{F}$  and  $\sqrt{F}$  and  $\sqrt{F}$  and  $\sqrt{F}$  and  $\sqrt{F}$  and  $\sqrt{F}$  and  $\sqrt{F}$  and  $\sqrt{F}$  and  $\sqrt{F}$  and  $\sqrt{F}$  and  $\sqrt{F}$  and  $\sqrt{F}$  and  $\sqrt{F}$  and  $\sqrt{F}$  and  $\sqrt{F}$  and  $\sqrt{F}$  and  $\sqrt{F}$  and  $\sqrt{F}$ /FC files-11 outputfile met fortran carriage control /SP de files-11 outputfile saat naar de centrale printer contisuous outputfile op disk. De filetupes .TSK .SYS en .OLB  $\angle$ CO krijsen default een contisuous outputfile. In seval van een DOS inputfile moet de switch /BL meeseseven worden. /BL:n n = aantal contisuous blocks van de outputfile, suboualifier van /CO

Enige voorbeelden:

Refreshind van een DOS formatted mastare: \$ ALL MTAO: \* REQUEST/REPLY "Wilt u svp. tape 312947 met rins ophansen voor van Gils?" \* MOUNT/FOREIGN/DENSITY=800 MTA0: **ASSIGN MTAO: MTO:** \$ ASSIGN DRBO: DR1: \$ MCR FLX DR1:DIRECTORY.LST=MT0:[\*,\*]\*.\*/DO/DI! directory van de tape vooraf \$! Op de tare staan formatted ASCII files met filetype .TXT .CMD .FTN .INS # MCR FLX DR1:/RS/FA=MT0:E50,6J#.#/DO \$ DIR ! de files staan op disk **\$ HCR FLX HTO:/ZE** ! de tare is nu lees \$ MCR FLX MT0:E50+63/BO/-RW/FA=DR1:#.TXT/RS+DR1:#.CMD/RS+DR1:#.FTN/RS-, DR1:#.INS/RS ! files terusschrijven \$ MCR FLX DR1:DIRECTORY.LST=MT0:E\*\*\*J\*.\*/DO/DI! directory van de tape achteraf \$ DEASSIGN DR1: **\$ DEASSIGN MTO: S DISMOUNT MTAO:** \$ REQUEST "Wilt u svp. tape 312947 eraf halen, van Gils?" **S DEALLOCATE MTAO:** Unformatted binaire datafile naar en van DOS mastare met de commands: \$ MCR FLX MT0:[50,6]/DO/-RW/IM/DNS:1600=DR1:AALSMEER.DAT/RS \* MCR FLX DR1:/RS/CO/BL:1188./IM:128.=MT0:E50,6JAALSMEER.DAT/DO/DNS:1600 Files seschreven met FLX in DOS format door de VAX-Roermond op hier lezen: \$ MCR FLX 0S1:=MT0:E#,#J#.# 3.4.2. VOORBEELDEN VAN UITWISSELING TUSSEN PDP-11/70 EN VAX Formatted ASCII files overbrensen naar PDP-11/70 van de Technisch Wetenschappelijke Rekenafdeling van de Landinrichtingsdienst te Utrecht. (zie opmerking hieronder.) **\$ ALLOCATE MTAO:** ! commands voor de Starinscomputer \$! de tape met rins op laten hansen \$ MOUNT/FOREIGN/DENSITY=800 MTA0: **\$ ASS MTAO: MTO:** \$ ASS DRBO: DR1: **\$ HCR FLX MTO:/ZE** \$ MCR FLX MTO:E50,6J=DR1:#.#/RS FLX -- Invalid device

\$ MCR FLX MT0:E50.61/DO/FA=DR1:#.#/RS \$ MCR FLX DR1:DIRECTORY.LST=MT0:E\*,\*J\*.\*/DO/DI \$ DEASS DR1: **\$ DEASS MTO: \$ DISMOUNT NTAO:** \$! de tare eraf laten halen **\$ DEALL MTAO:** 

De aldus beschreven tare werd onder RSX-11M PLUS bij TWR-Utrecht inselezen met: (Voor RQT zie TWR minirarrort 9, maart 1983) RQT/NO slastuinbouw MOUNT MM:/FOR **RUN SRUNT** FLX TI:=MM:E\*,\*J\*.\*/DO/LI FLX DR1:E50,61/RS/FA=HH:E50,61\*.\*/DO/DNS:800 DIR #.VNK## **RUN SRWUHT ING MH:** f de tare eraf laten halen DEALLOCATE MM:

opmerkins: De systeembeheerder in Utrecht adviseerDE de files met FLX over te brensen. Overbrensen naar files-11 format op tape lukt daarbij niet ten sevolse van een nos niet verklaarde meldins. Volsens de manuals moet het als volst ook saan, alleen is de procedure nos niet serrobeerd: \$ INITIALIZE/DENSITY=800/DWNER\_UIC=[50,6] MTAO: VGILS ! commands voor de STAVAX \$ MOUNT/DENSITY=800/BLOCKSIZE=512/NOHDR3/OWNER\_UIC=[50,6] MTA0: VGILS \$ COPY \*.\* MTAO:L50,63\* \$ FILES/TOTAL MTAO: [\*,\*] **S FILES/TOTAL** \$ DISMOUNT commands voor de PDP-11/70 \$ MOU MM:VGILS/DENS=800/UIC=E50,61 \$ PIP MM:E\*,\*J/TB \$ PIP #.\*=MM:E50,6J\*.\*  $$$  PIP /TB **\$ RUN SRWMT** \$ DMO MM: Formatted ASCII files en unformatted binairy files overbrensen van PDP-11/70 van TWR-LD te Utrecht naar de Staringcomputer. **RQT/RING E50,61GLS** MOUNT MM:/FOR INI MM:VGILS/DENS=1600/UIC=E100,0023/VI DHO MH: HOU MM:VGILS/DENS=1600/UIC=E100,0023/VI PIP HH:E100,0023=\*,TXT;\*,\*,CHD;\*,\*,FTN;\*,\*,INS;\*,\*,;\*,\*,VNK;\*,\*,TAB;\*,\*,DAT;\* PIP DIRECTORY.LST=HM:[X,X]/LI PIP \*.TXT;\*,\*.CHD;\*,\*.FTN;\*,\*.INS;\*,\*.;\*,\*,\*.VNK;\*,\*.TAB;\*,\*.DAT;\*/TB **RUN SRUMT DMO MM:** BRO OPO: Wilt u tare [50+6]GLS orsturen? Bedankt, van Gils, ICW. DEALL NM: Be aldus beschreven tape werd op de Staringcomputer ingelezen met: ALLOCATE MTAO: MOUNT MTAO: VGILS COPY MTAO:E\*,\*J\*.\*;\* FILES/TOTAL MTAO:[\*,\*] **FILES/TOTAL** 

DISMOUNT MTAO: DEALL MTAO:

#### **3.4,3. LEZEN VAN STRANGER TAPES**  \*\*\*\*\*\*\*\*\*\*\*\*\*\*\*\*\*\*\*\*\*\*

**Stranger formats kunnen alleen gelezen worden» DEC heeft hiervoor geen programmatuur geleverd. Sons lukt het met COPY f dan staat de informatie In een ANSI standard format net count fields. We naken graag gebruik van programmatuur van andere VAX-gebruikers» het betreft vooral de mogelijkheid informatie zonder count fields te lezen. We kunnen de informatie-leverende instelling vraäen de magtape in een leesbaar format te beschrijven.** 

# **3,4.3.1. RECORDS MET COUNT FIELDS (COPY)**

**Als er ANSI count fields in de logical records staan lukt lezen wellicht met DCL-command COPY, Het geschreven format is dan leesbaar voläens de ANSI standard» waarin Files-11 format staat,** 

**Oostindie (1983) schrijft caber-fortranprogramma's met 80 characters per logical record (= block) OP magtape in 1 file en leest deze file in op de Staring-computer met de** 

### **DCL-commands! MQUNT/FOREIGN/OVERRIDE=IDENTIFICATION MTA0Î**  COPY MTAO:E\*,\*J\*.\*;\* DRBO:EdirectoryJfile.typ

**Blijkbaar schrijft de caber logical records net ANSI count fields OP tape. BiJ deze methode wordt specifieke programmatuur van IWIS-TNO Den Kaag gebruikt, De recordlengte kan daarbij worden aangepast» waardoor de mogelijkheid ontstaat ieder formatted ASCII bestand over te brengen van de caber van IWIS-TNO naar de Staringcomputer.** 

**1** 

#### **3.4,3.2. RECORDS ZONDER COUNT FIELDS (TAPECOPY)**

**Als geen count fields in de logical records staan kan men de tape trachten te lezen »et programma TAPECOPY. TAPECOPY is aangepast en beschikbaar gesteld door Kanu (1983).** 

**Het programma SYS\*SYSDEVICEÎCUTIL.TAPEC0PY3TAPEC0PY.EXE werkt plezierig conversâtioneel (engelstalig) f de gebruiker wordt geheel geleid (zie het voorbeeld in biJlaâe 2).** 

**Het programma zoekt vanaf het begin van de tape achtereenvolgens het besin van iedere file OP aan de hand van de tape marks, Labels afgesloten door een tape •ark kunnen als een file worden gelezen of overgeslagen. Als de outputfile O P disk een bestaande file isr wordt de oude informatie daarin overschreven« De default filetape van de outputfile is »DAT** 

**In formatted ASCII inputrecords wordt CrLf beschouwd als het end-of-record. In inputrecords »et vaste lengte kan EBCDIC gelezen worden en worden omgezet naar ASCII in de output« Opnieuw starten van het programma werkt als een rewind magtape. De magtape driver moet de naam 'TAPE' hebben.** 

**De naam TAPECOPY staat in de 'global symbol table' van iedere computergebruiker (voor een overzicht geef het command SYM). Het command TAPECOPY wordt uitgevoerd** 

### **DCL-command. eSYS\$SYSDEVICE.CUTIL.T[APEC0PY3TAPEC0PY.COM](http://TAPEC0PY3TAPEC0PY.COM)**

**Command procedure TAPECOPY in deze vorm werkt minder plezierig, Het MOUNT command erin geeft een fatale foutmelding als een vooraf gegeven MOUNT command nog geldt. Om programma TAPECOPY herhaald de tape te laten afzoeken moet ten gevolge van het door de procedure gegeven DISMOUNT command een toets aan de driver ingedrukt worden, Ik adviseer daarom de gebruiker de waarde van aiobal symbol TAPECOPY te veranderen (biJv. in de L06IN.[COM file\) met](http://L06IN.COM) het** 

**DCL-commandJ TAPECOPYI==RUN SYS\$SYSDEVICE:CUTIL.TAPEC0PY3TAPEC0PY.EXE** 

**Daarmee wordt met het command TAPECOPY alleen het programma opgestart» waardoor de gebruiker vrijheid van handelen behoudt, In dit geval ziJn voor het eenmalig afzoeken van de tape achtereenvolgens de volgende commands nodig!** 

> **ASSIGN NTAO: TAPE M0UNT/F0REI6N/DENSITY=n TAPE ! n=800 of 1600 TAPECOPY DISMOUNT TAPE**

**0» de gebruiker in de gelegenheid te stellen ook OP DCL-niveau TAPECOPY conversationeel te gebruiken is in de HANDY director» een command procedure opgenonen. De (engelstalige) handleiding ervan vindt de lezer in biJlage 2. In deze handleiding staat tevens hoe de HANDY director» wordt gedefinieerd.** 

### **3.4.3.3. EEN LEESBAAR FORMAT**

**We kunnen de informatie-leverende instelling vragen de magtape in een leesbaar formst te beschrijven. De meeste computers kunnen de informatie lezen sis de tspe sis volât beschreven is!** 

**- schrijfdichtheid (density) 800 bits per inch (bpi)** 

**(de meeste ?-trsck tspe drivers kunnen ook werken met 1600 bpi)** 

**- geen labels (unlabeled)** 

**- ieder logical record in een block (unblocked)» dus records met vaste lengte (een record per block is voor de hardware meestal een inefficiente werkwijzer veelal lukt lezen wel als de blocklengte opgegeven is en deze niet al te groot is)** 

**- ASCII** 

**- variabele logical records met CrLf of vaste opgegeven recordlensfte** 

**4. ENIGE OPMERKINGEN OVER ANDERE COMPUTERS**  

**PDP-11/70 van de Technisch Wetenschappelijke Rekenafdeling van de Landinrichtingsdienst te Utrecht.** 

**Naast de mogelijkheden van uitwisseling in DEC-formats kan de PDP-11/70 lezen van en schrijven OP magtape in een stranger format zonder count fields met programma XMT (van Cann» 1981). De tape moet zijn of moet worden 800 of**  1600 bpi, unlabeled, unblocked en in ASCII of EBCDIC. Ieder losical record **heeft een vaste lengte (groter dan 12 butes) van een even aantal butes. ASCII records kunnen vooraf aangevuld ziJn met trailing spaces. voorbeeld: >H0U MM!/FOR** 

**>XMT** 

**XMT> HH70,FTN=MM.VTHÎ83îl** 

**XMT> "Z** 

**/TM'm'n m = aantal tape marks over te slaan voor de 1/0 bewerking n = aantal te lezen tape marks voor de 1/0 bewerking stopt.** 

**Een tape» beschreven door XMT» is leesbaar voor programma TAPEC0PY.** 

**CYBER van IUIS-TN0 Den Haag** 

**In de cuber computer komt een IR6 overeen met een system logical record terminator level 0 (7/8/9 kaart) en komt een tape mark overeen met een susten logical record terminator level 17 (6/7/8/9 kaart).** 

**Een cuber-file met een blocklengte van 512 ASCII characters werd door programma PIP onder DOS/BATCH gelezen. Het eerste block van 512 characters werd als label verwerkt« Wellicht kan FLX ook dit gesimuleerde DOS format lesen» Paragraaf 3.4.2.1. laat zien dat de cyber ook records met count field kan schrijven. De Willemsens van IWIS-TN0 Den Haag heeft de beide schrijfwijzen mogelijk gemaakt.** 

**HP 1000 van het Technisch Rekencentrum Roermond (TRR) Het volgende format is leesbaar voor de VAX Heidemij Roermond! 800 bpi» unlabeled» ASCII» variabele recordlengte** 

**computer van Texas Instruments Amsterdam (TI)** 

**Het volgende format geschreven door TI werd mbv. TAPEC0PY gelezen? 1600 bpi» unlabeled» unblocked» ASCII» vaste recordlengte** 

**1** 

Hewlett Packard van LEI Den Haas

Het volsende format werd mbv. TAPECOPY selezen: 800 bri, labeled (overseslasen), blocklenste 3038 bytes, EBCDIC, recordlenste 217 butes

computer van RAET Arnhem

De standaard schrijfwijze is voor onze computer onleesbaar. In overles wordt de schrijfwijze op tape vastsesteld. Tapes van CBS werden bij RAET herschreven in een voor ons leesbaar format.

### LITERATUUR

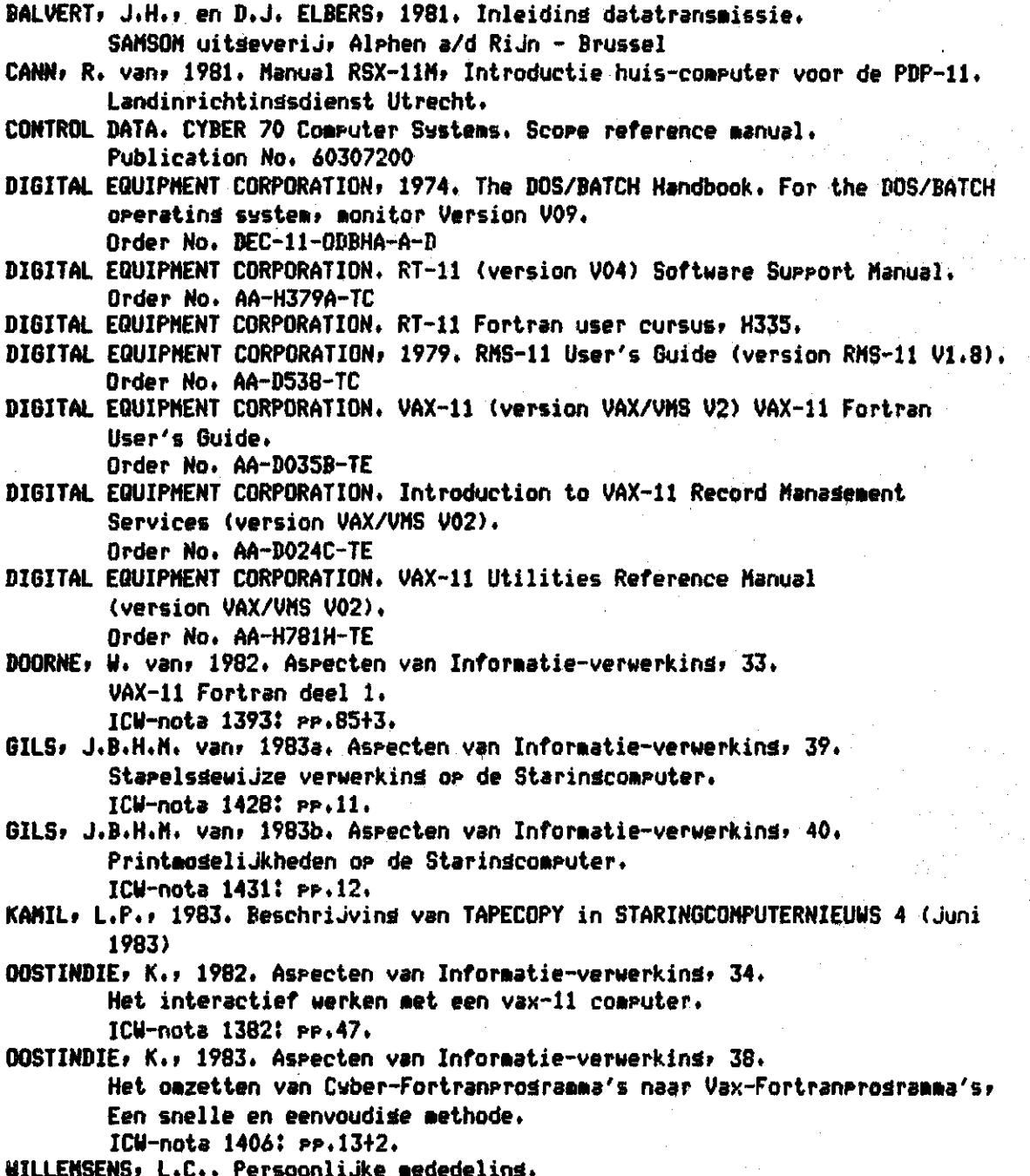

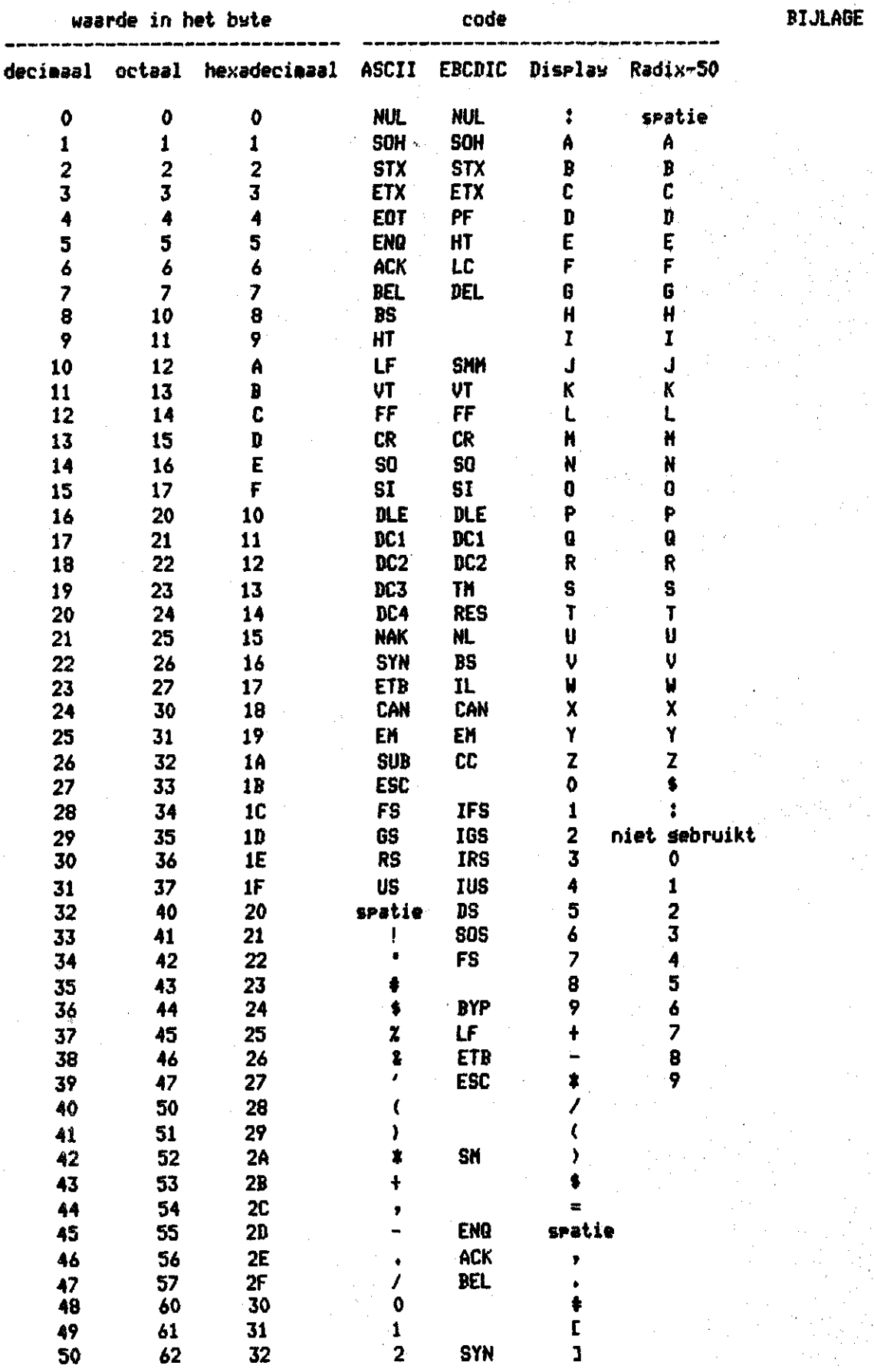

**- 22** 

 $\mathbf{1}$ 

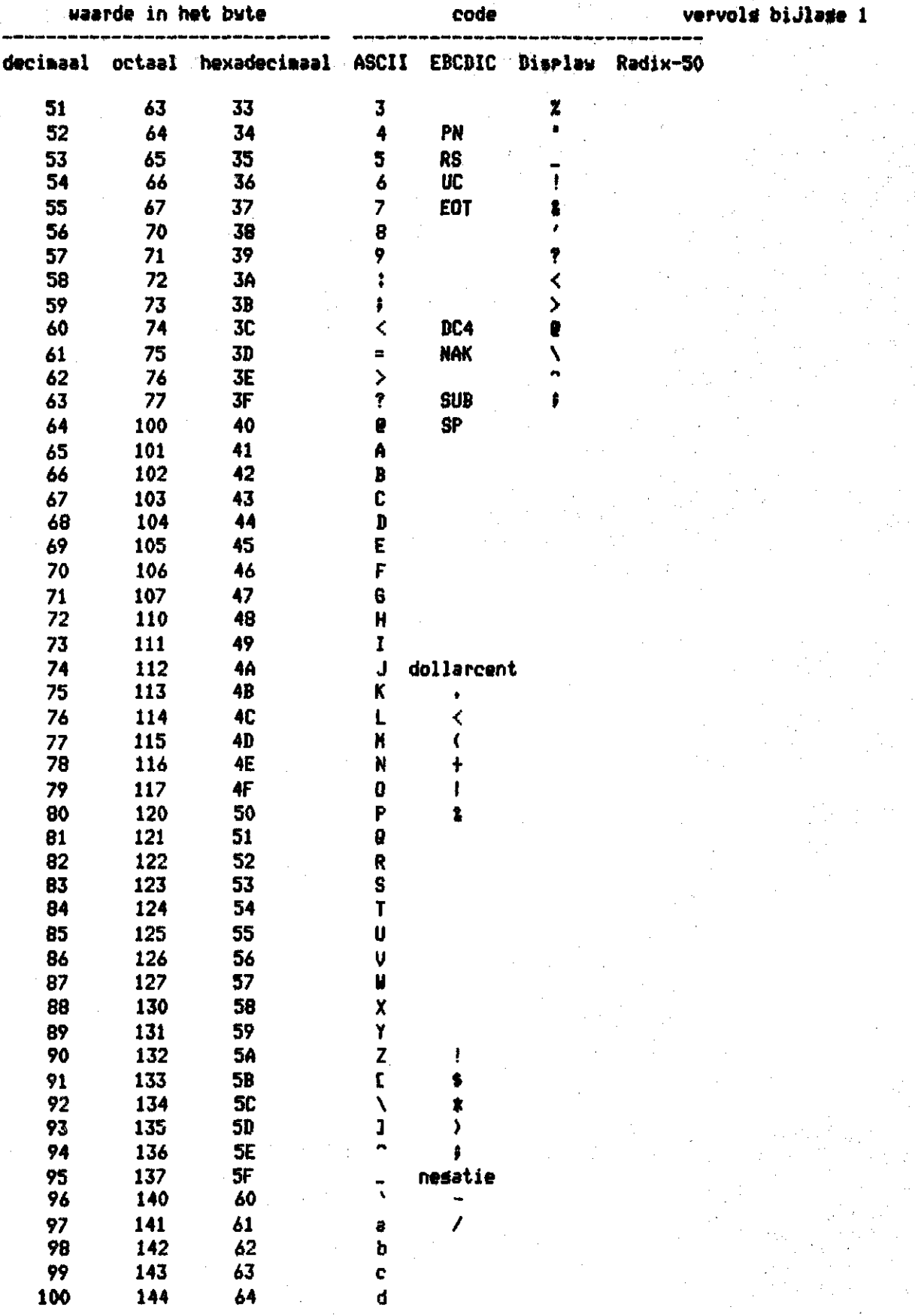

 $\tau=2$ 

 $-23-$ 

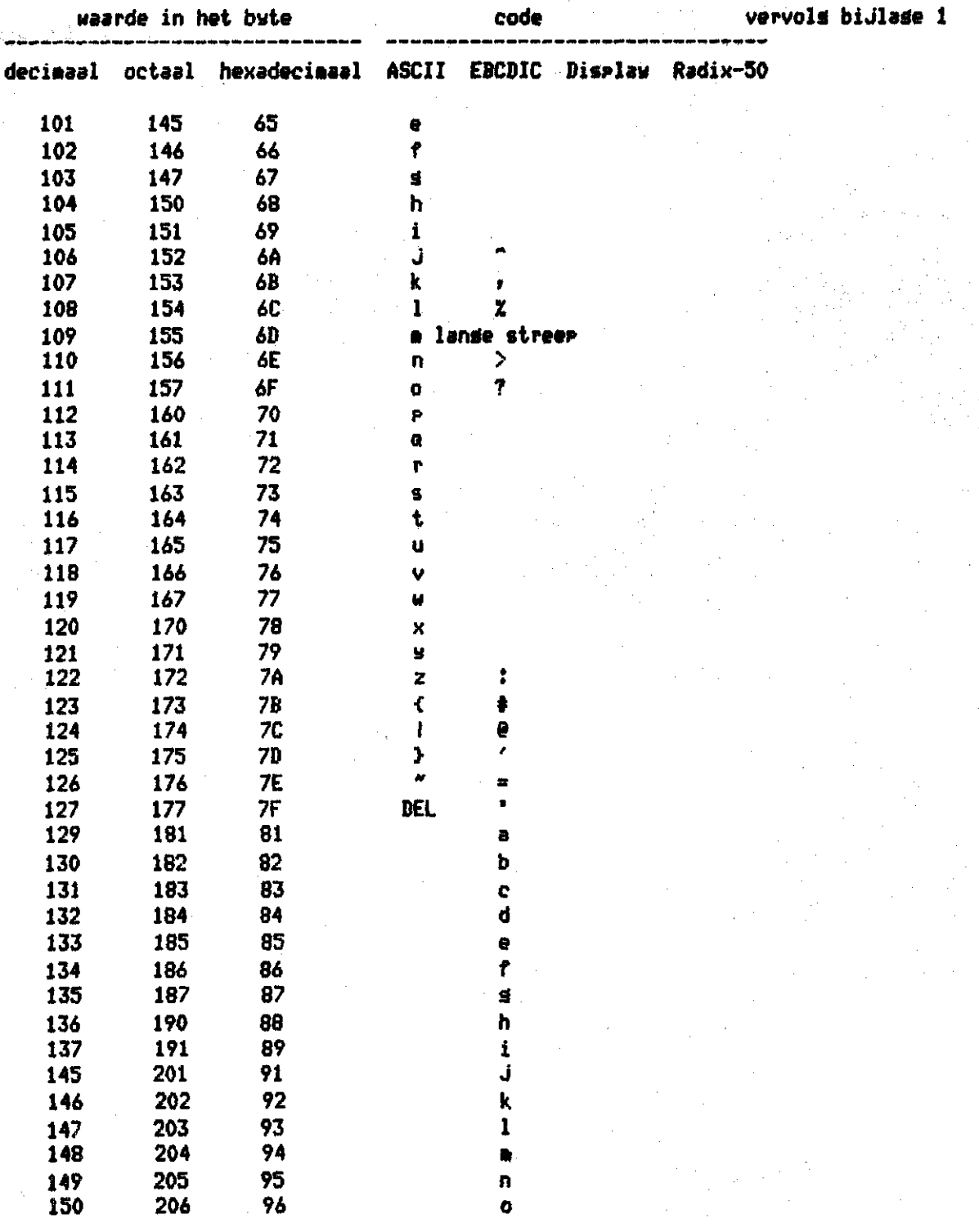

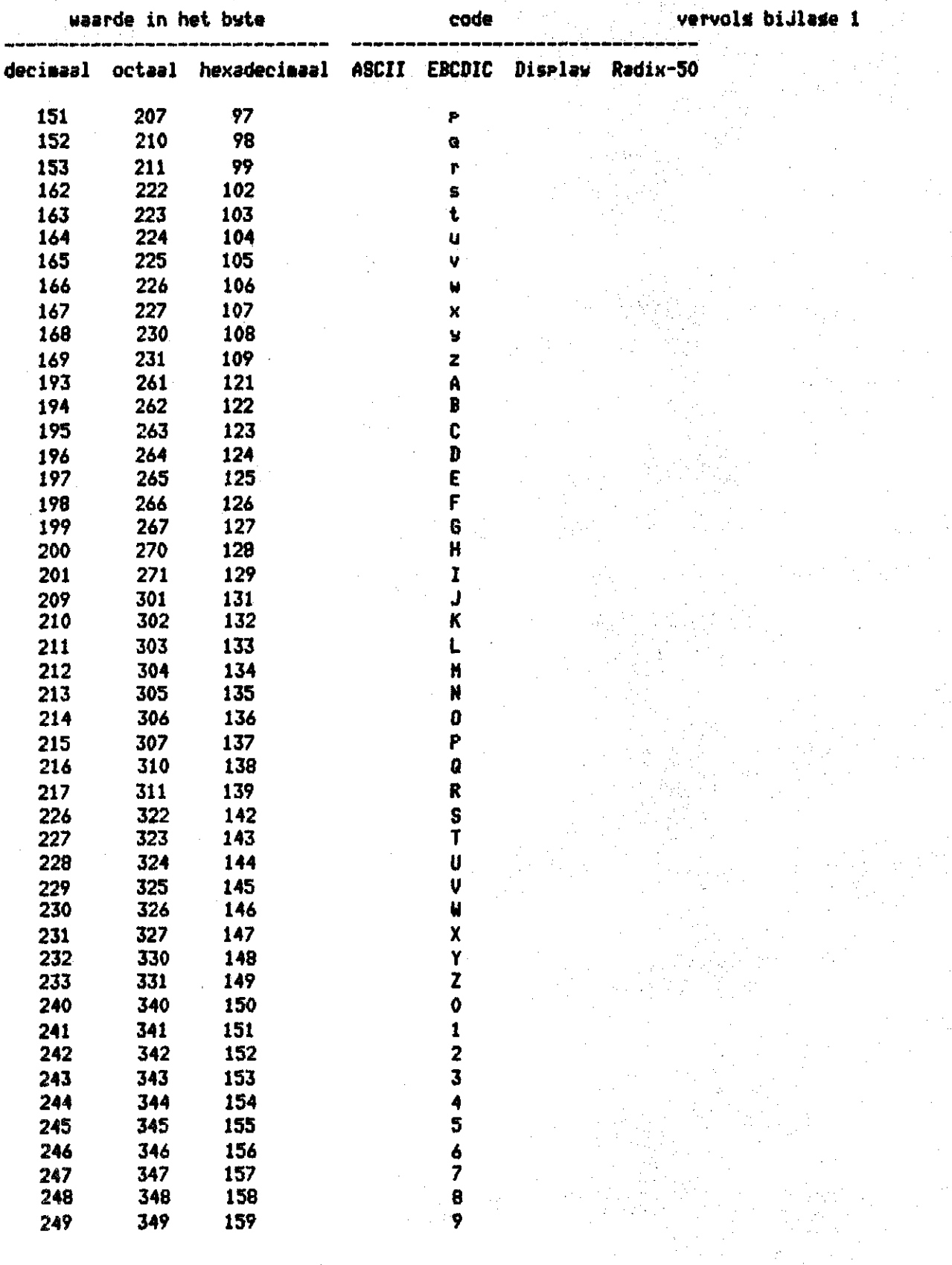

### **J.v.Gils July '83**

### **BIJLAGE 2! Guide to coaaand procedure TAPEC0[PY.COM](http://TAPEC0PY.COM)**

**reading tapes written in foraats without record count fields** 

**The coaaand procedure TAPECOPY silocates and aounts »our aaätape if not slreadu aountedr runs prograa SYSfSYSDEVICEJCUTIL.TAPECQPYüTAPECOPY to read**  files from tape and dismounts and if you want deallocates the tape. **Both» the proäran and the coaaand procedure? guide the user in conversational •ode via the terainai also when TAPECOPY is called in a coaaand procedure«** 

**Prograa TAPECOPY» adjusted and installed by LP . KaaiIf skips files or reads files froa tape written in 800 or 1600 DPI to disk. Prograa TAPECOPY always reads seauential froa besiin of taper a restart of the prograa works like s rewind aagtape» Ever» successive aark on the tape is read as an end of filer so labels aay be skipped** *or* **read as files» The user defines the naaes of the outputfiles (the default filetype is .DAT). Inforaation in existing outputfiles is overwritten« The outputfile is seauential organized with variable record foraat.** 

The logical record length in the inputfiles may be fixed, only ASCII records **aaa have variable length when ended with CrLf or LfCr. EBCDIC is translated to ASCII.** 

**In conversational aode the procedure is called by! g'HANDY'TAPECOPY** 

**In a coaaand procedure the procedure is called ba!**  *8'***HANDY'TAPECOPY 800\_or\_1600** 

**On STAVAX computer the user defines the HANDY directory by executing the coaaand! HANDY!==DRB0CCGLS.290102913** 

\*\*\*\*\*\*\*\*\*\*\*\*\*\*\*\*\*\*\*\*\*\*\*\*\*\*\*\*\*\*\*

**Exaaple in conversational aode! after ! the computer waits for answer** 

**»'HANDY'TAPECOPY** 

**reads tapes written in foraats without record count fields** 

**type density» 800 or 1600 ! 1** 

**Waiting for physical aounting (operator = phone nr. 437) ZMOUNT-I-WRITELOCKr volume is write locked XH0UNT-I-H0UNTEDr TAPE aounted on -MTA0!** 

### **example cont'd! vervola biJlsäe 2**

**}** 

**THIS PROGRAM READS INPUT FROH LOGICAL NAME 'TAPE' \*\*\*\*\* ENTER TAPE-COPY PROCESSING PARAMETERS \*\*\*\*\* PLEASE ENTER TAPE FORMAT TYPE <1/2/3/4/5) OR ENTER O TO SEE A LIST OF FOR O TAPECOPY WILL PROCESS THE FOLLOWING MAGTAPE FORMATS 1 - FIXED LENGTH,80 CHARACTER RECORDS (CARD IMAGES) - 1 OR MORE RECORDS / BLOCK 2 = FIXED LENGTH DATA RECORDS (OTHER THAN 80 BYTE LENGTH) - 1 OR MORE RECORDS / BLOCK 3 = VARIABLE LENGTH DATA RECORDS**  - DELIMITED BY <CR><LF> **- 1 OR MORE RECORDS / BLOCK 4 = FIXED LENGTH RECORDS - ONLY ONE RECORD / BLOCK - IGNORE ALL DATA AFTER 1ST RECORD IN BLOCK 5 = VARIABLE LENGTH RECORDS - ONLY ONE RECORD / BLOCK - IGNORE ALL DATA AFTER 1ST RECORD IN BLOCK PLEASE ENTER TAPE FORMAT TYPE (1/2/3/4/5) OR ENTER 0 TO SEE A LIST OF FORMAT TYPES 1 DO YOU WANT TO TRANSLATE INPUT TO ASCII FROM EBCDIC (Y/N) ? Y STRIP TRAILING BLANKS AND COLUMNS 73-80 (Y/N) ? N ENTER 'FILENAME.TYP' OR 'STOP' OR 'SKIP' test.txt END OF FILE**  $\ast$  **1: 0 RECORDS WRITTEN RECORD.' 100 RECORD: IOO RECORD? 19500 RECORD: 19600 END OF FILE # 2X 19680 RECORDS WRITTEN EOTER 'FILENAME.TYP' OR 'STOP' OR 'SKIP' testi.txt EM OF TAPE You want to read this tape aäain with TAPECOPY? CY/(N)3î N You «ant to stop the tape driver allocation? CY/(N)3î N Stos» TAPECOPY.COM» tape driver is allocated» tape discounted» not unloaded.** 

### vervols bijlase 2

#### Some seneral remarks \*\*\*\*\*\*\*\*\*\*\*\*\*\*\*\*\*\*\*\*

After control\_Y or control\_C TAPECOPY.COM asks: "You want to stor the tare driver allocation? [Y/(N)]: " A losout dismounts, deallocates and deassisns automatically. In this command procedure the followins command procedure is called: 'HANDY'NAME.COM enlarges truncated names.

The slobal symbol ITAPECOPY is used and deleted.

### Problems

nnnnnnn

Use of TAPECOPY in a batch queue is not allowed. When your job is aborted the tape driver may stay allocated and mounted and the name "TAPE" will be assisned to MTAO:.